### Leica GPS1200 – Cable Connection to Ohmex SonarLite Echo Sounder

This guide will take you through configuring SmartWorx to accept and record depths from the SonarLite echo sounder via the cable.

When you measure a GPS position, the most recently received echo sounder depth will be recorded as an Annotation to that point.

#### **Contents:**

- 1. Configuring SmartWorx to connect to the Ohmex SonarLite and configuring the Display Mask to show the measured depth
- 2. Configuring AutoPoints to display and record measured depths
- 3. Using the correct Format File to export a CSV coordinate file with measured depth in the 5<sup>th</sup> column

#### 1. Configuring SmartWorx to connect to the Ohmex SonarLite echo sounder and configuring the Display Mask to show the measured depth

| Step | Instruct             | ion & Screenshots                                                                                                    |
|------|----------------------|----------------------------------------------------------------------------------------------------|
| 1.1  | 3 Manage             | 17:12   13   2:13   12   12   12   12   12   12   12   12   12   12   12   12   12   12   12   12   12   12   12   12   12   12   12   12   12   12   12   12   12   12   12   12   12   12   12   12   12   12   12   12   12   12   12   12   12   12   12   12   12   12   12   12   12   12   12   12   12   12   12   12   12   12   12   12   12   12   12   12   12   12   12   12   12   12   12   12   12   12   12   12   12   12   12   12   12   12   12   12   12   12   12   12   12   12   12   12   12   12   12   12   12   12   12   12   12   12   12   12   12                                                                                                    |
| 1.2  | 5 Configuration Sets | 17:14   Image: 13 minipage of the second second s |

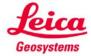

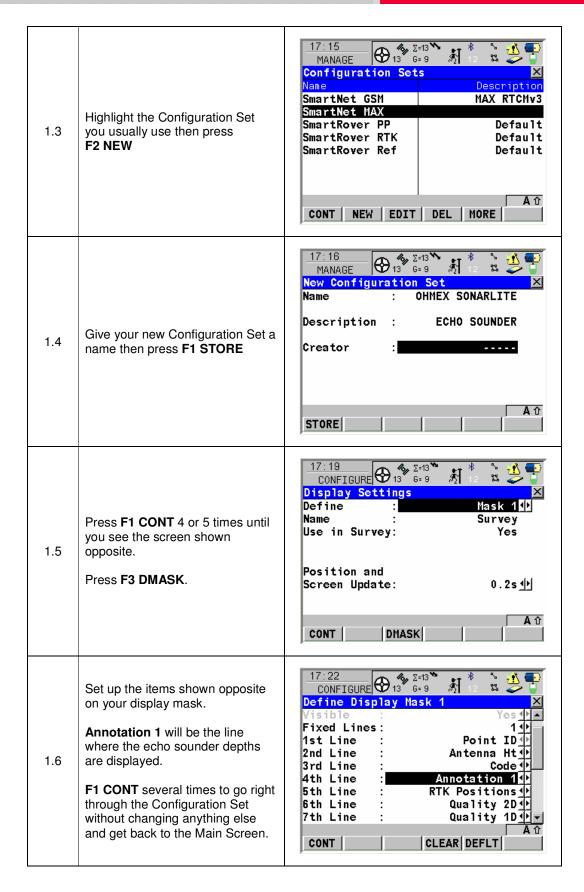

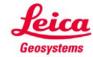

- when it has to be **right** 

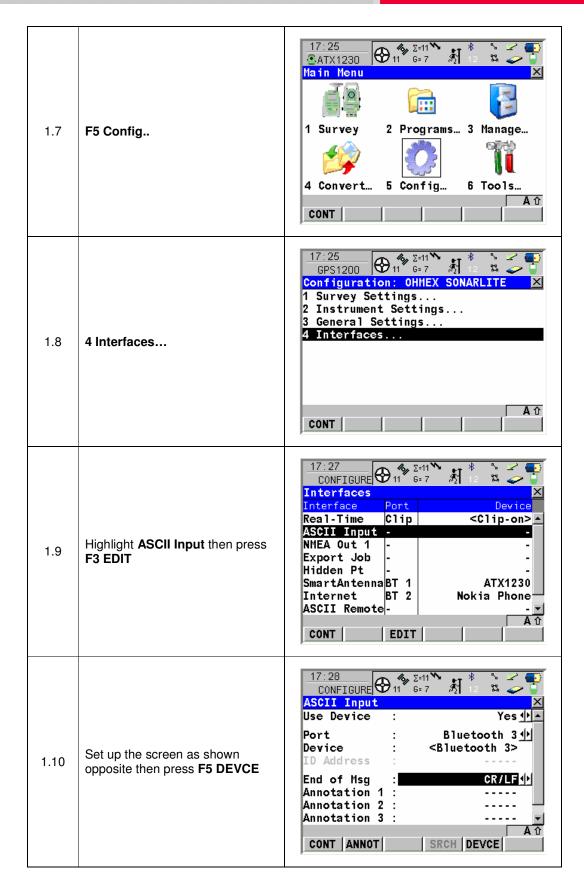

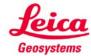

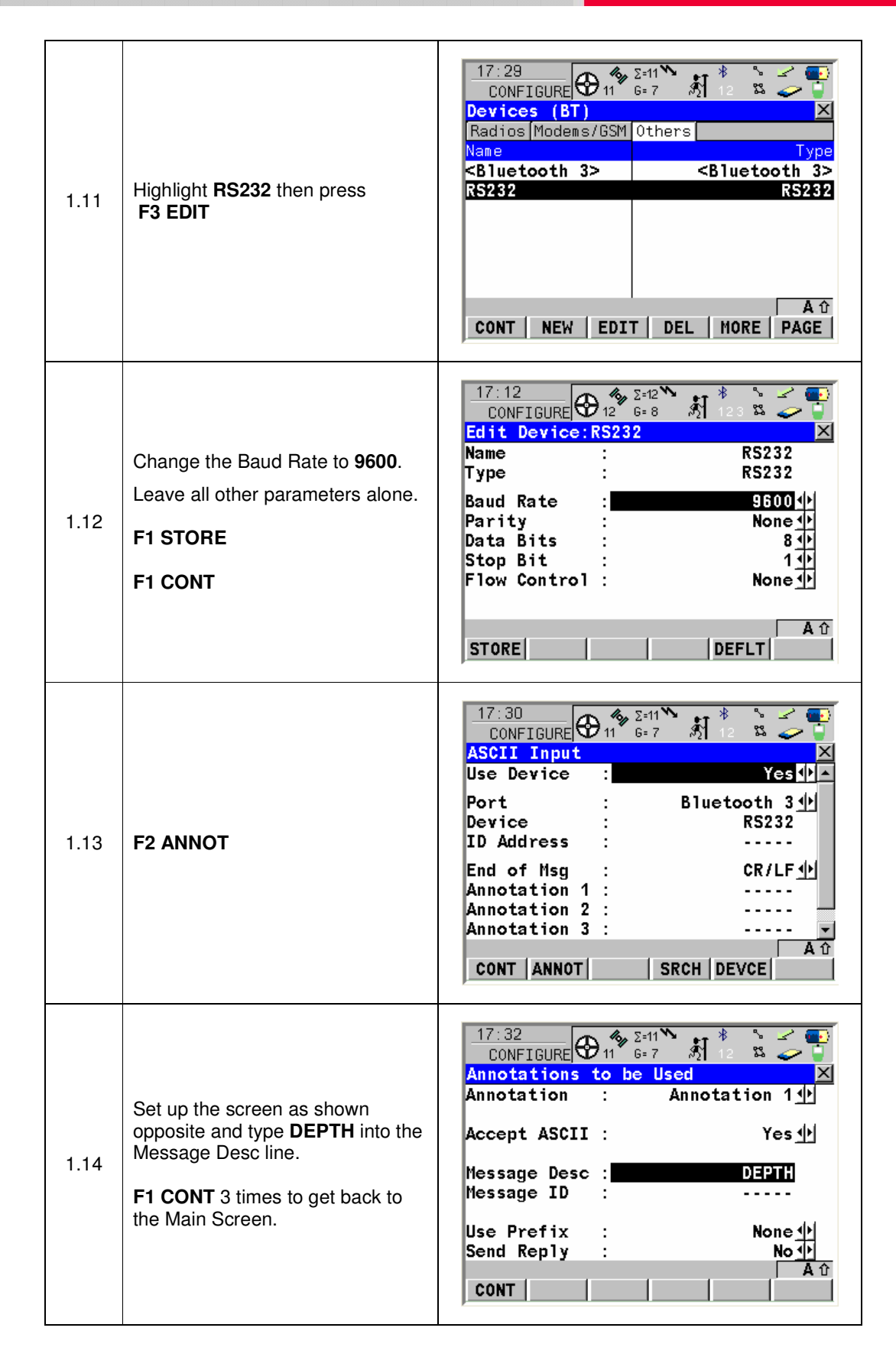

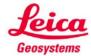

## 2. Configuring AutoPoints to display and record measured depth

This section is not necessary if you intend to press the Occupy button every time you want to survey a point. However, if you intend to use the AutoPoints function to survey points automatically e.g. every 1 second then you need to follow these steps.

| 2.1 | Survey                                                                      | 17:42   ● 11 ● 2+11 ●   ● 11 ● 2+11 ●   ● 11 ● 2+11 ●   ● 11 ● 2+11 ●   ● 11 ● 2+11 ●   ● 11 ● 2+11 ●   ● 11 ● 2+11 ●   ● 11 ● 2+11 ●   ● 11 ● 2+11 ●   ● 11 ● 2+11 ●   ● 11 ● 2+11 ●   ● 11 ● 2+11 ●   ● 11 ● 2+11 ●   ● 11 ● 2+11 ●   ● 11 ● 2+11 ●   ● 11 ● 2+11 ●   ● 11 ● 2+11 ●   ● 11 ● 2+11 ●   ● 11 ● 2+11 ●   ● 11 ● 2+11 ●   ● 11 ● 2+11 ●   ● 11 ● 2+11 ●   ● 11 ●   ● 11 ●   ● 11 ●   ● 11 ●   ● 11 ●   ● 11 ●   ● 11 ●   ● 11 ●   ● 11 ●   ● 11 ●   ● 11 ●   ● 11 ●   ● 11 ●   ● 11 ●   ● 11 ●   ● 11 ●   ● 11 ●   ● 11 ●   ● 11 ●   ● 11 ●   ● 11 ●   ● 11 ●   ● 11 ●   ● 11 ●   ● 11 ●   ● 11 ●   ● 11 ●   ● 11 ●   ● 11 ●   ● 11 ●   ● 11 ●   ● 11 ●   ● 11 ●   ● 11 ●   ● 11 ●   ● 11 ●   ● 11 ●   ● 11 ●   ● 11 ●   ● 11 ●   ● 11 ●   ● 11 ●   ● 11 ●   ● 11 ●   ● 11 ●   ● 11 ●   ● 11 ●   ● 11 ●   ● 11 ●   ● 11 ●   ● 11 ●   ● 11 ●   ● 11 ●   ● 11 ●   ● 11 ●   ● 11 ●   ● 11 ●   ● 11 ●   ● 11 ●   ● 11 ●   ● 11 ●   ● 11 ●                                                                                                    |
|-----|-----------------------------------------------------------------------------|----------------------------------------------------------------------------------------------------|
| 2.2 | Set up your job and make sure<br>you select your new Config Set.<br>F1 CONT | 17:48   SURVEY   Image: Sector of the sector of the sect |
| 2.3 | Press <b>SHIFT</b> then <b>F2 CONF</b>                                      | 17:52<br>SURVEY   11   2=11   120   120   120   120   120   120   120   120   120   120   120   120   120   120   120   120   120   120   120   120   120   120   120   120   120   120   120   120   120   120   120   120   120   120   120   120   120   120   120   120   120   120   120   120   120   120   120   120   120   120   120   120   120   120   120   120   120   120   120   120   120   120   120   120   120   120   120   120   120   120   120   120   120   120   120   120   120   120   120   120   120   120   120   120   120   120   120   120   120   120   120   120   120   120   120   120   120   120   120   120   120   120   120                                                                                                    |

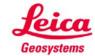

| 2.4 | F6 Page<br>Set up the AutoPoints either by<br>Distance or Time as you prefer.<br>If you choose to log AutoPoints by<br>Time, then do not log points more<br>often than every 1.0s or you'll<br>have far too much data.<br>F3 DMASK                                                                                          | 17:54   Image: Second second second |
|-----|----------------------------------------------------------------------------------------------------|----------------------------------------------------------------------------------------------------|
| 2.5 | Set up the AutoPoints display<br>something like the page opposite.<br>It is good to include the <b>Moving</b><br><b>antenna ht</b> and the number of<br><b>Msd auto points</b> you have<br>surveyed.<br>The <b>Annotation 1</b> will show the<br>measured depth.<br><b>F1 CONT</b> twice to return to the<br>Survey screen. | 18:03   SURVEY   Image: Second second secon              |
| 2.6 | You are now ready to start<br>surveying AutoPoints when you<br>press <b>F1</b> to <b>START</b>                                                                                                    | 18:04   Start   Start <th< td=""></th<>                                                                                                    |

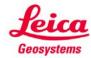

# 3. Using the correct Format File to export a CSV coordinate file with measured depth in the 5<sup>th</sup> column

When you have completed your survey you will then probably want to export your data to a CSV file in the format:

Pt ID, Easting, Northing, Orth Ht, Depth

Ask your Leica contact for the Format File called SonarMite.FRT which will export your survey data in this format.

To load and use this Format File onboard the GPS1200 kit, follow these steps.

| 3.1 | Copy the <b>SonarMite.FRT</b> file into<br>the <b>Convert</b> folder <b>o</b> n your CF<br>Card.<br>Put the CF Card back you're your<br>GPS1200 kit. | Convert Image: Convert   File Edit View Favorites Tools Help Image: Convert   Address Go Image: Convert Image: Convert Image: Convert Image: Convert   Name Size Type   Image: SonarMite.FRT 1 KB FRT File                                                                                                    |
|-----|----------------------------------------------------------------------------------------------------|----------------------------------------------------------------------------------------------------|
| 3.2 | 6 Tools                                                                                                    | 18:10   11   5:11   12   5:2   5:2     Main Menu   11   6:7   12   5:2   5:2     Main Menu   1   12   12   12   12   12   12   12   12   12   12   12   12   12   12   12   12   12   12   12   12   12   12   12   12   12   12   12   12   12   12   12   12   12   12   12   12   12   12   12   12   12   12   12   12   12   12   12   12   12   12   12   12   12   12   12   12   12   12   12   12   12   12   12   12   12   12   12   12   12   12   12   12   12   12   12   12   12   12   12   12   12   12   12   12   12   12   12   12   12   12   12   12   12   12   12 |
| 3.3 | Transfer Objects                                                                                                    | 18:10   Image: Second structure     GPS1200   Image: Second structure     Tools Menu   Image: Second structure     1 Format Memory Device   Image: Second structure     2 Transfer Objects   3 Upload System Files     3 Upload System Files   4 Calculator     5 File Viewer   6 Licence Keys     7 Field to Office   A T                                                                                                    |

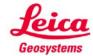

- when it has to be right

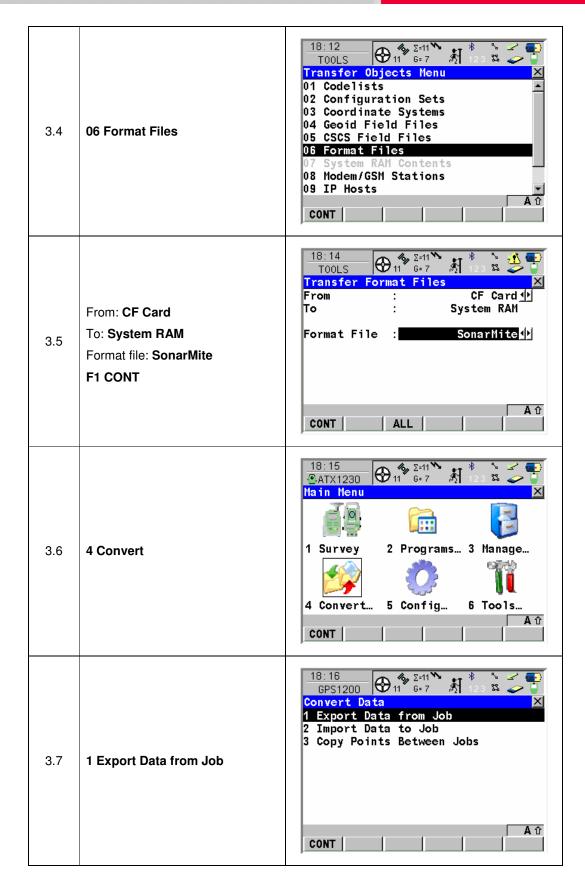

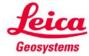

| 3.8  | You may not see this screen, but if<br>you do choose <b>Export ASCII</b>                                                                                                    | 18:17   Image: Sentement of the sentement of the sentement of t  |
|------|----------------------------------------------------------------------------------------------------|----------------------------------------------------------------------------------------------------|
| 3.9  | Set up the screen as shown<br>opposite making sure you select<br>the SonarMite Format File.<br>F2 CONF                                                                                                    | 18:20   Image: Second second second |
| 3.10 | Type in <b>CVS</b> into the Default file<br>extension box.<br><b>F1 CONT</b> twice to export your<br>data to the CF Card in CSV format<br>then press <b>F4 NO</b> to say you don't<br>want to export any more data. | 18:24   2:11   12:0   12:0   12:0   12:0   12:0   12:0   12:0   12:0   12:0   12:0   12:0   12:0   12:0   12:0   12:0   12:0   12:0   12:0   12:0   12:0   12:0   12:0   12:0   12:0   12:0   12:0   12:0   12:0   12:0   12:0   12:0   12:0   12:0   12:0   12:0   12:0   12:0   12:0   12:0   12:0   12:0   12:0   12:0   12:0   12:0   12:0   12:0   12:0   12:0   12:0   12:0   12:0   12:0   12:0   12:0   12:0   12:0   12:0   12:0   12:0   12:0   12:0   12:0   12:0   12:0   12:0   12:0   12:0   12:0   12:0   12:0   12:0   12:0   12:0   12:0   12:0   12:0   12:0   12:0   12:0   12:0   12:0   12:0   12:0   12:0   12:0   12:0   12:0   12:0   12:0   12:0   12:0   12:0   12:0   12:0   12:0   12:0   12:0   12:0                                                                                                    |

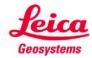